# **ArbiterSports**

# **Arbiter Game**<sup>®</sup>

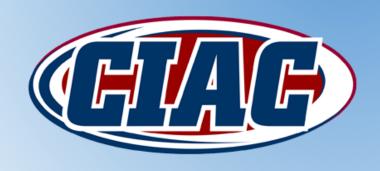

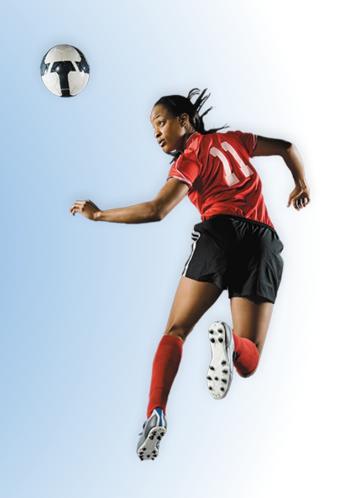

#### **SCHOOL SETTINGS**

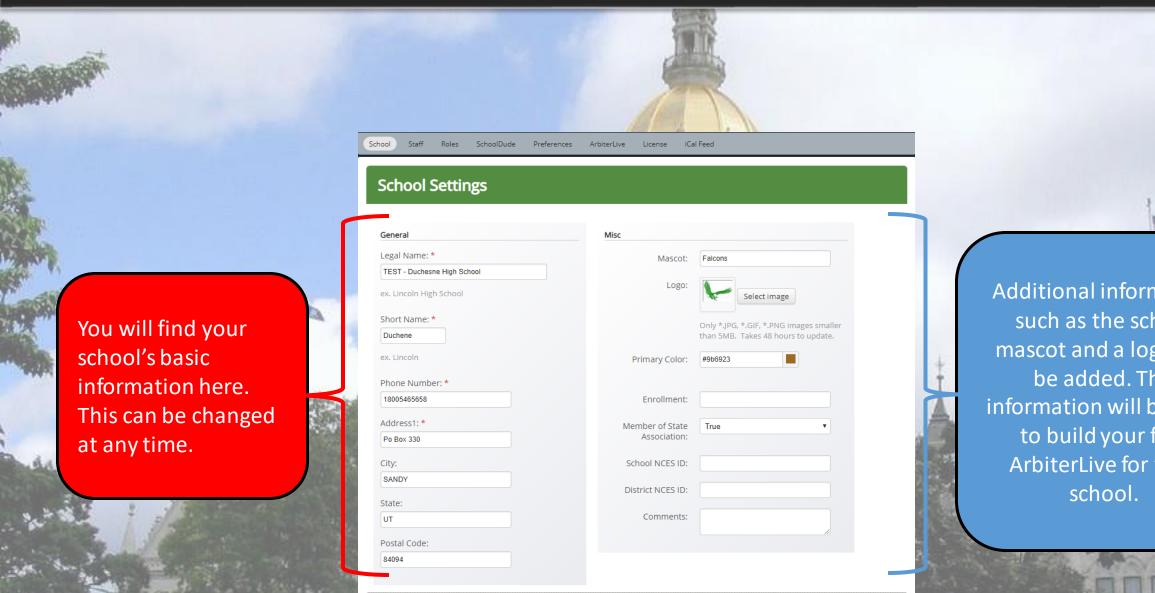

Additional information such as the school mascot and a logo can be added. This information will be used to build your free ArbiterLive for your

#### **STAFF MEMBERS**

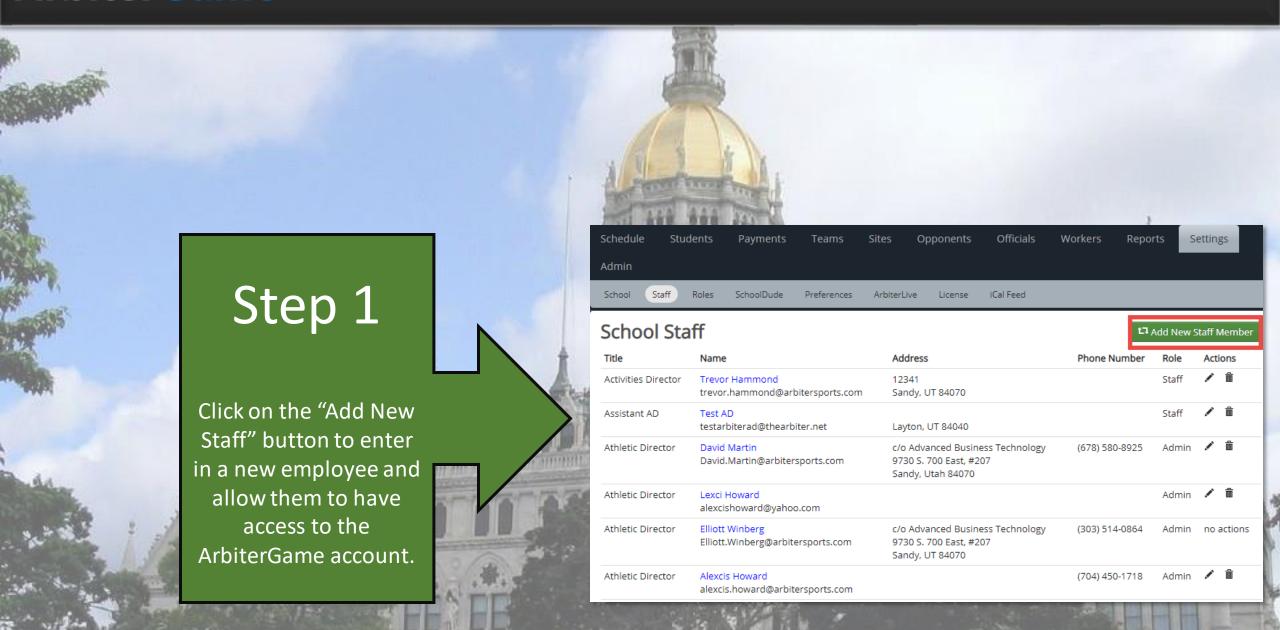

#### **STAFF MEMBERS**

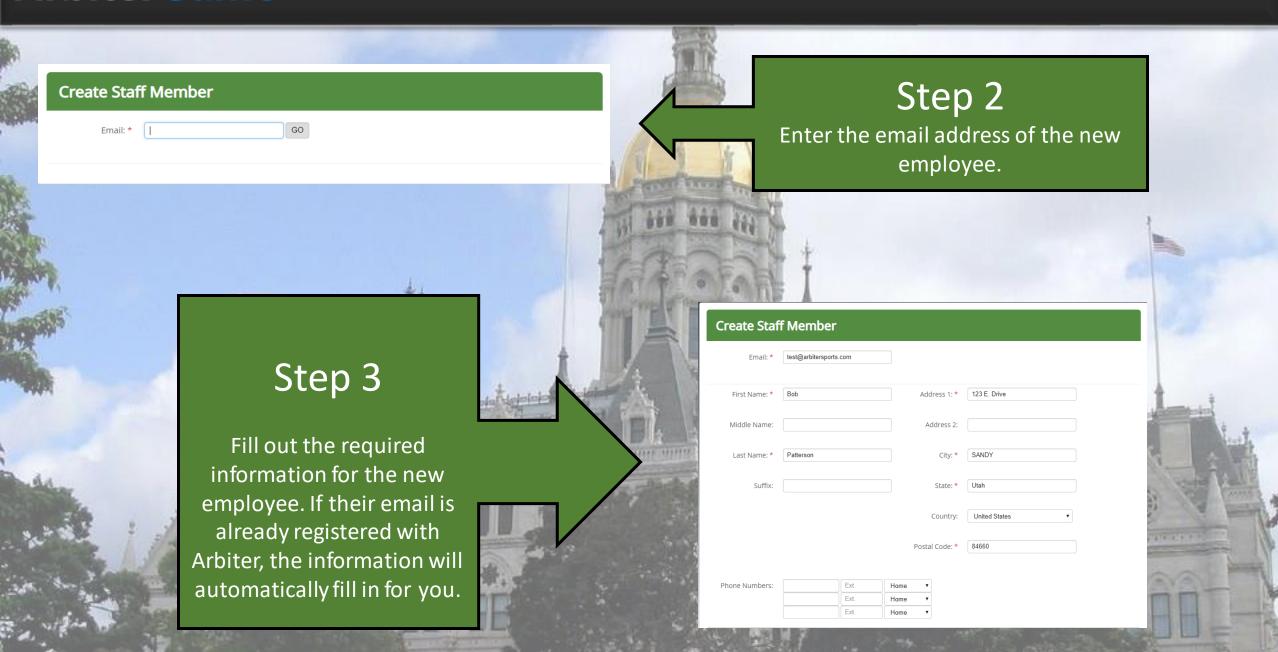

#### **STAFF MEMBERS**

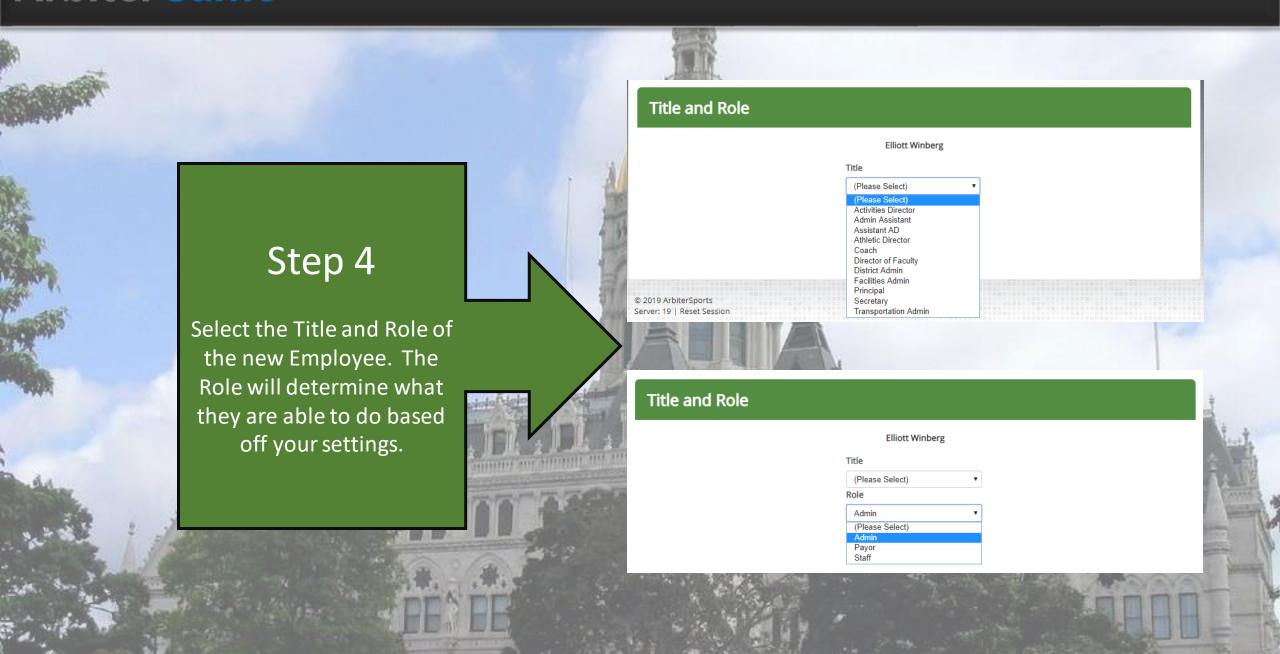

#### **ROLE SETTINGS**

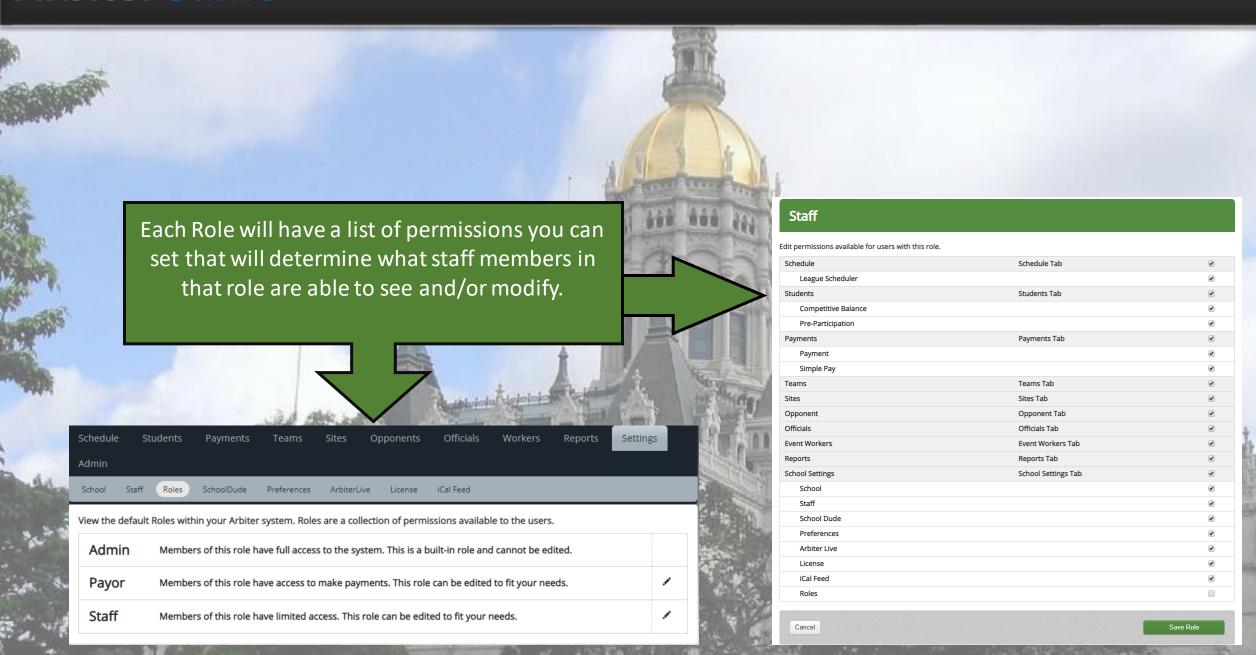

#### **ARBITER LIVE**

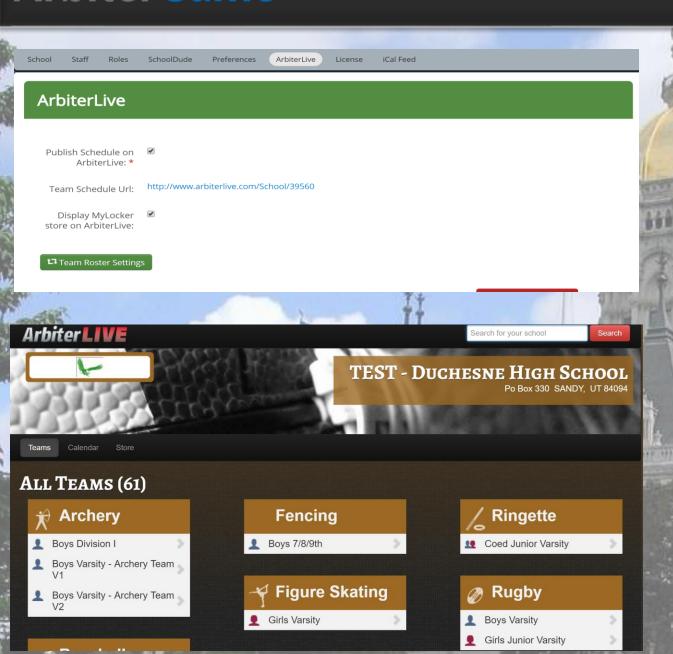

ArbiterLive shows your schools games and events all on one custom built page. Based of your settings, we will create this site you can give out to your student body, staff, and parents.

# ARBITER LIVE

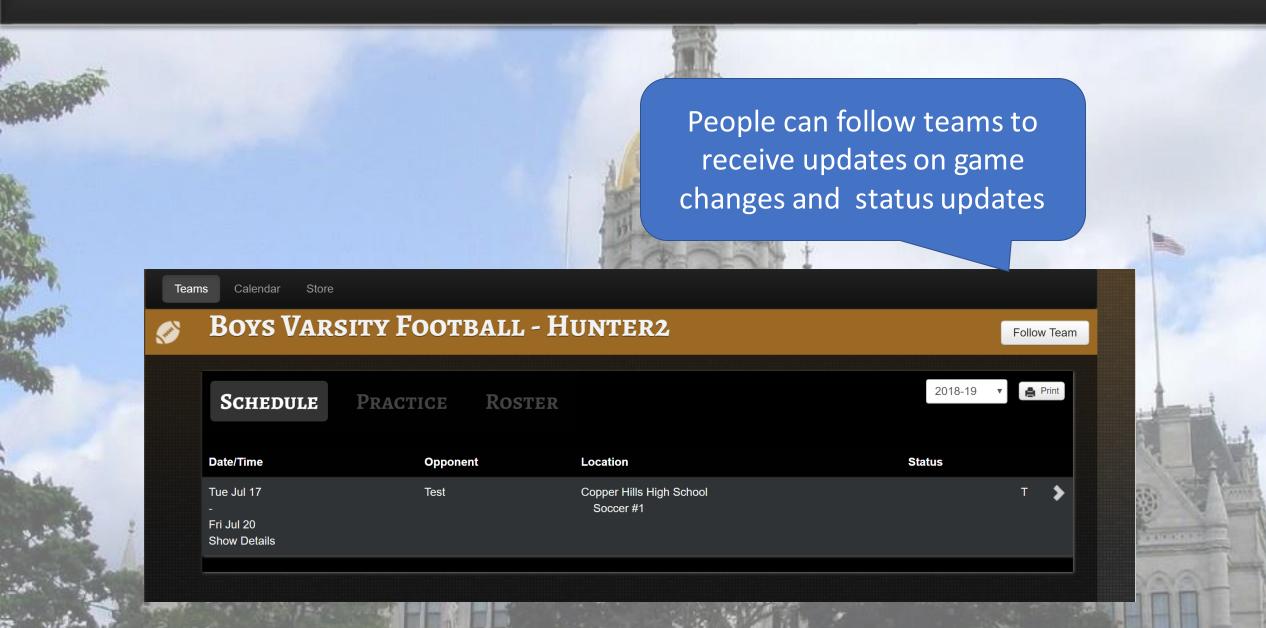

#### **PREFERENCES**

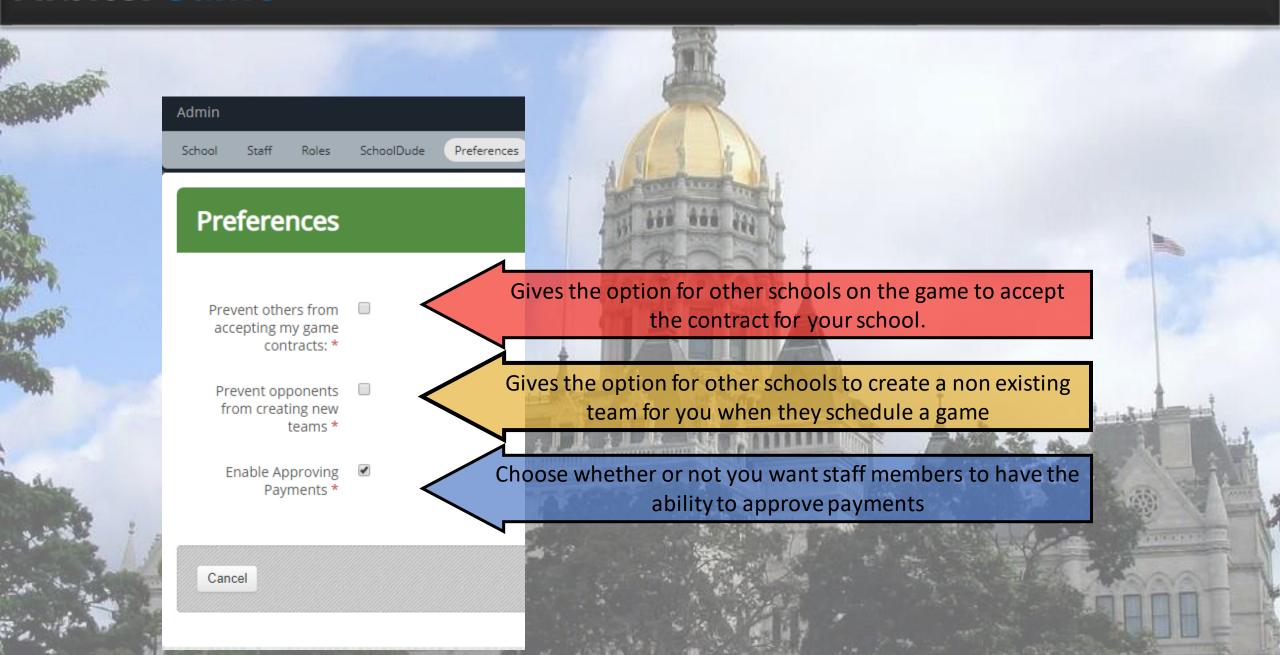

#### **ADDING SITES**

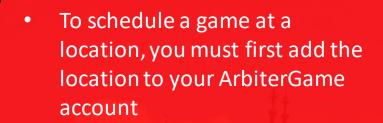

- To add a New Site, click on the "Manage Satellite Sites" button
- Click on the name of the site to see subsites and settings

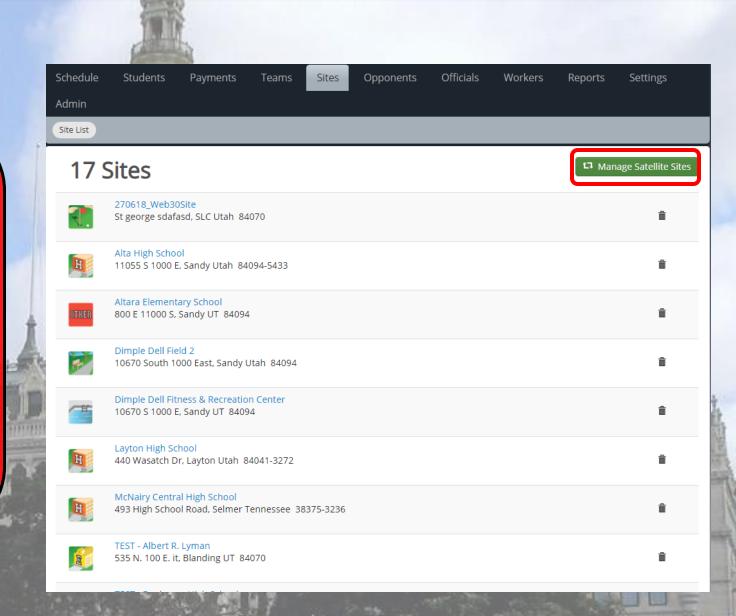

#### **ADDING SITES**

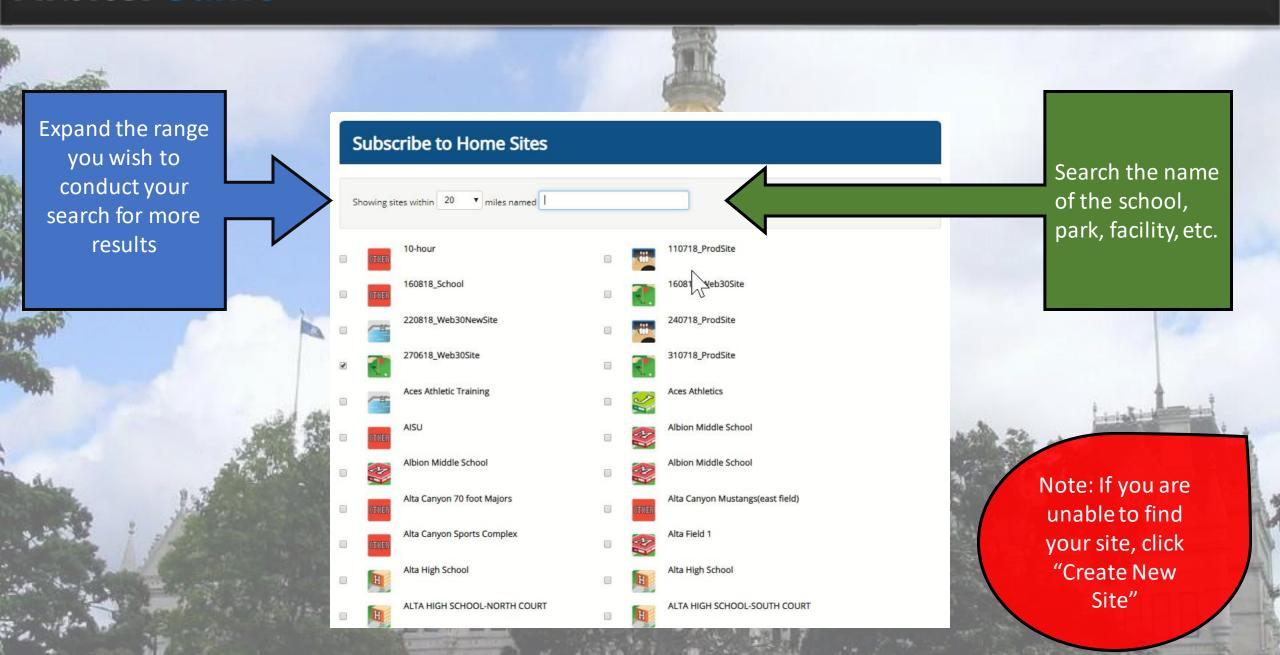

#### **SUB SITES**

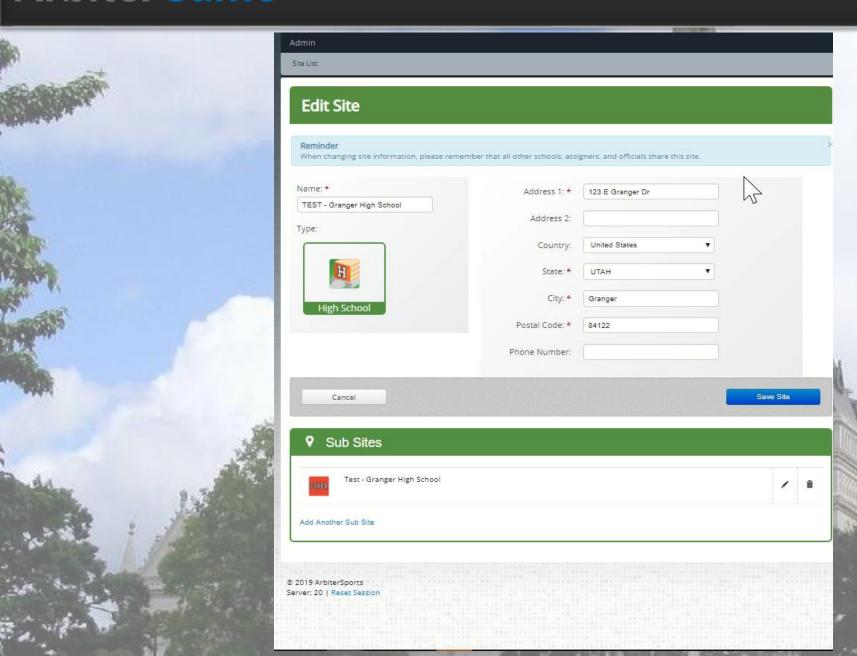

#### Main Site Info

- Verify that the information for the main site is correct
- Make any changes if needed

#### **Creating Sub Sites**

- Create subsites to indicate where in the facility the game/event is being held
- Select which sports can be played at the subsite

#### **ADDING TEAMS**

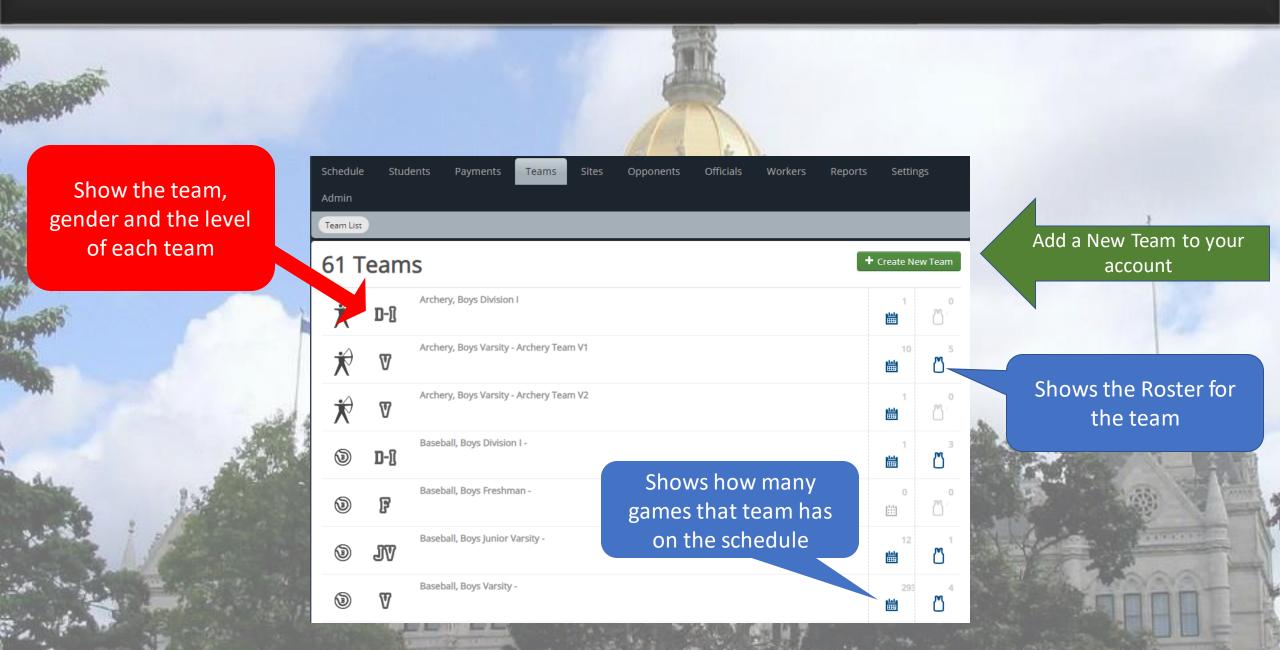

#### **TEAM SETTINGS**

Select the sport, gender, and level of your team

Choose a default site and subsite your team is based out of

Select you is responsible for assigning officials for the team

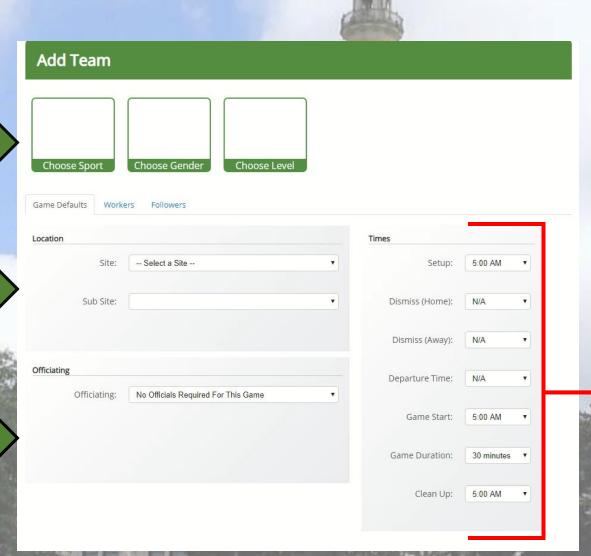

Set up default game times that will auto-fill when scheduling a game for your team

#### **TEAM SETTINGS**

Add an Assigning Group to your Team Settings in 2 simple steps.

- 1. Enter the Assigner's 6 digit Arbiter Group Number.
- 2. Select the Assigner Level that matches your team's level.

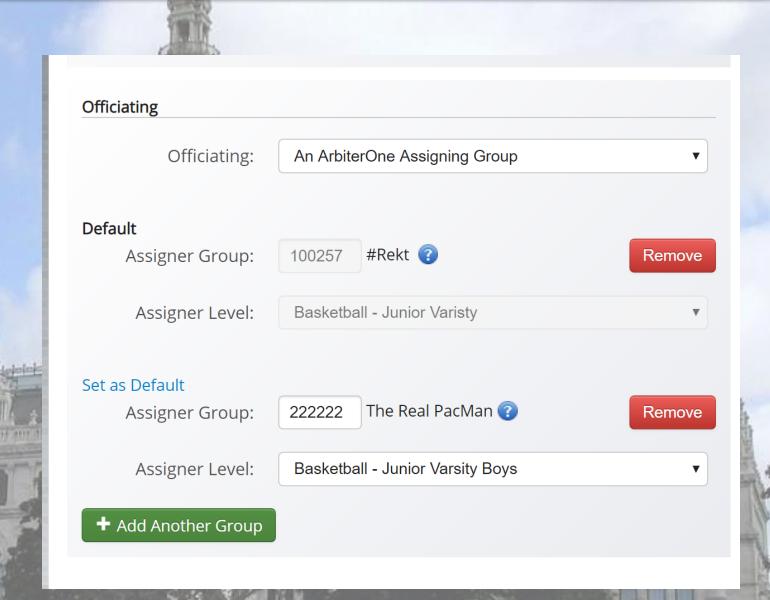

#### **OPPONENTS**

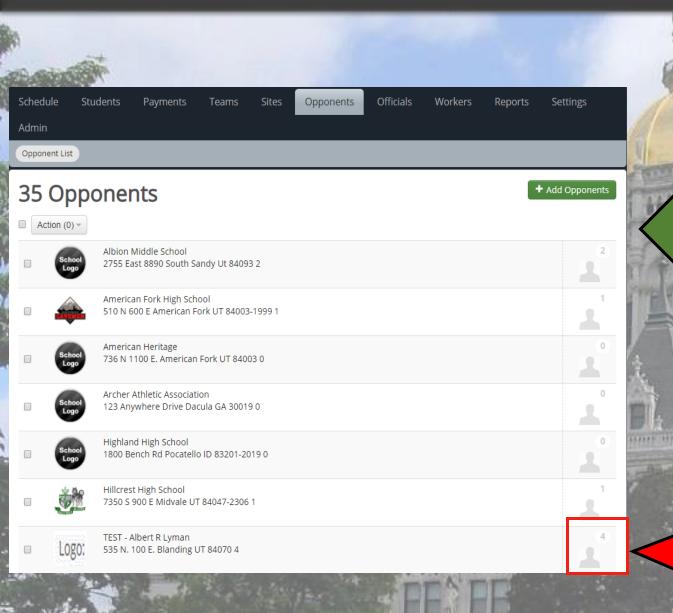

Add any Opponents that your teams will be participating in games and events with

Click to see the contact information for staff members at that school

#### **OPPONENTS**

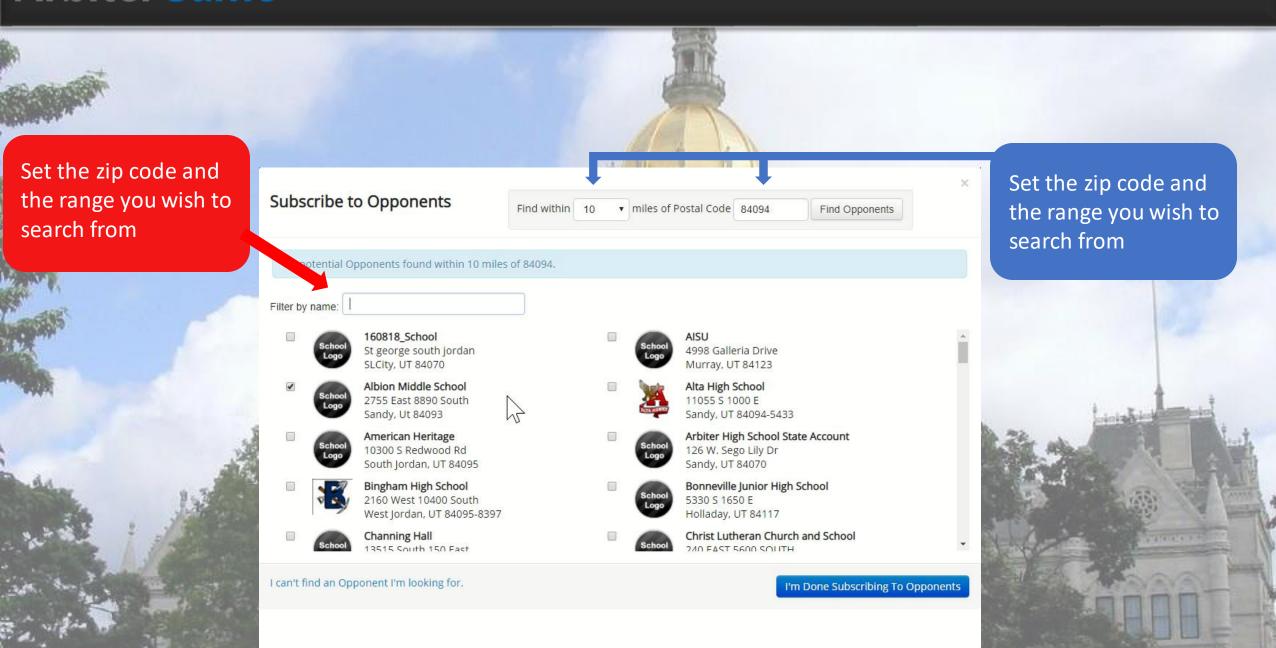

#### **SCHEDULE**

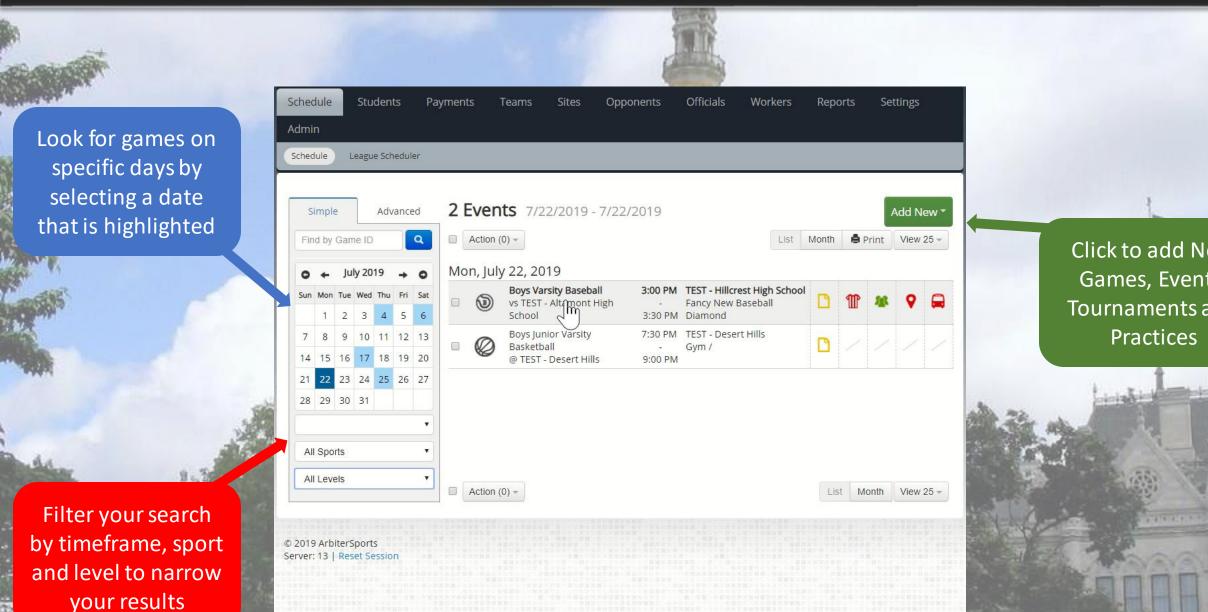

Click to add New Games, Events, Tournaments and

#### **SCHEDULE**

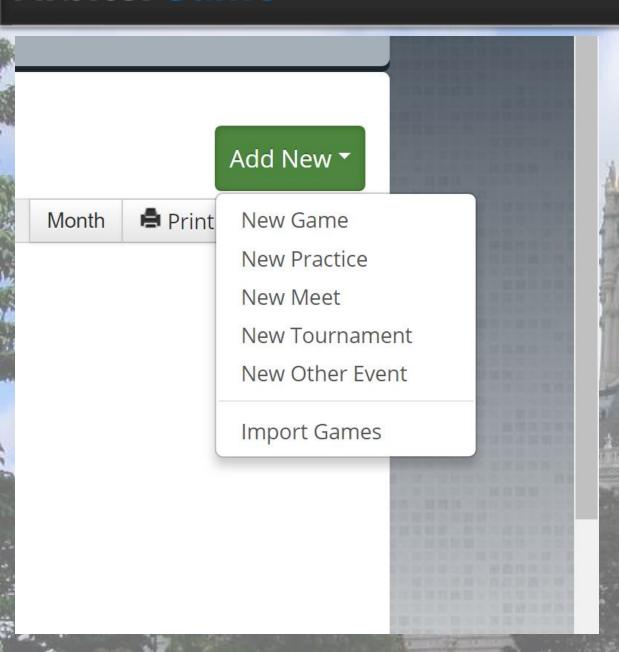

You have several different types of events to choose from

- Game Team vs Team
- Practice One Team Event
- Meet Team vs Multiple teams at once
- Tournament- Muti team event over span of numerous times and/or days
- Other Event School Plays,
   Dances, Classes, etc.
- Import Games upload multiple games at once

#### **GAME ICONS**

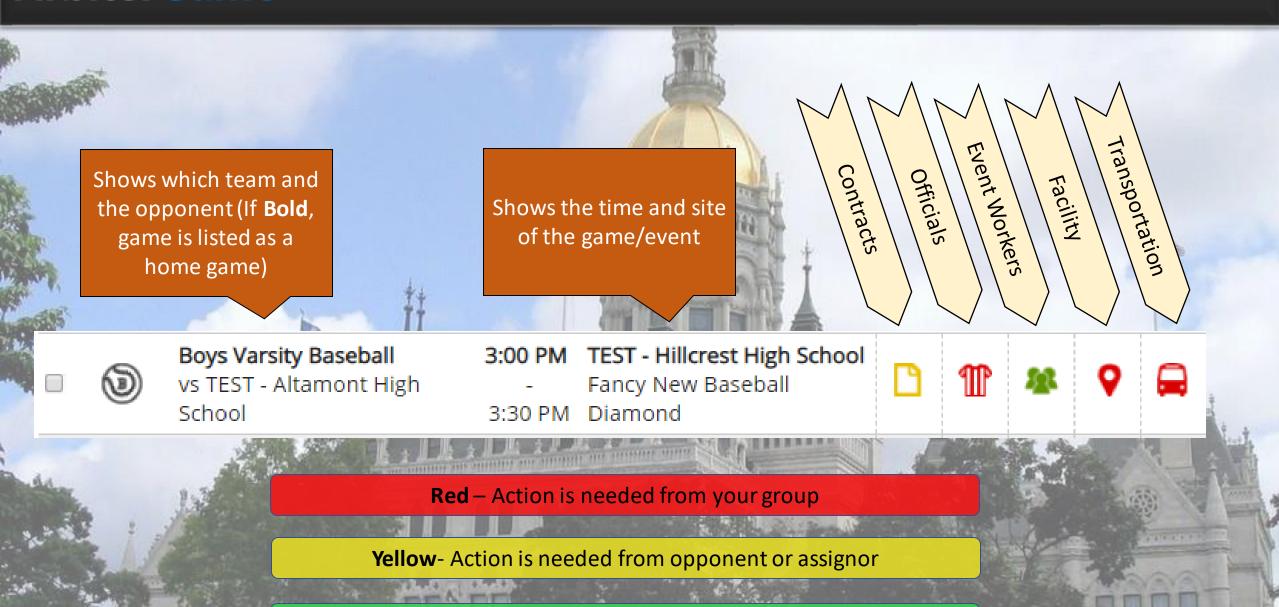

**Green**- Has been completed and/or verified

#### **GAME SETTINGS**

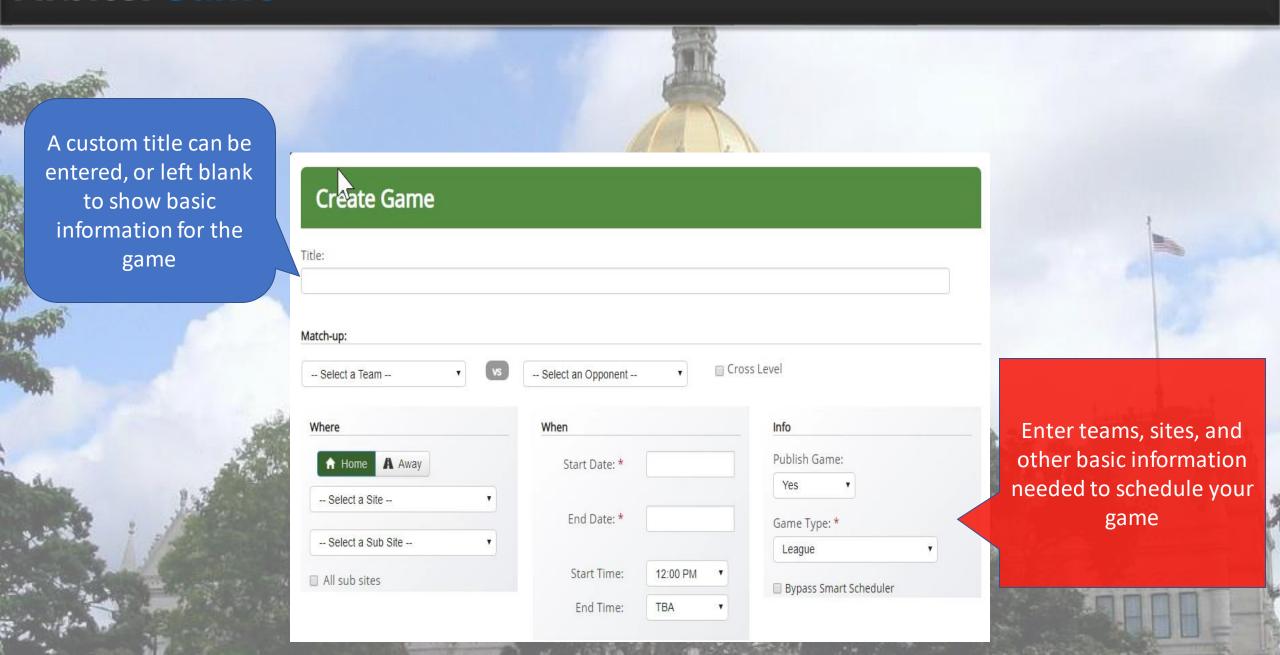

#### **GAME SETTINGS**

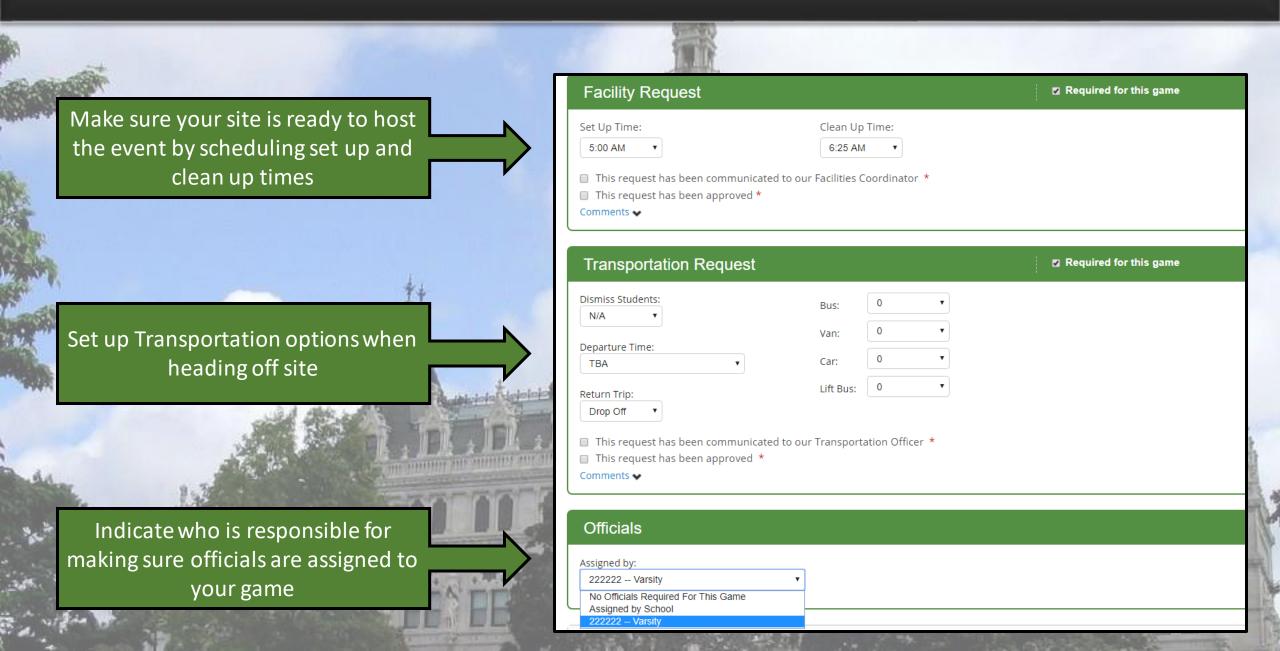

#### GAME IMPORTER

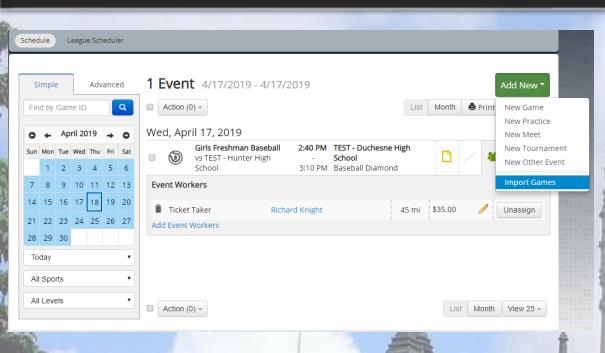

Download the pre-built Importer that contains all your teams, opponents and sites to choose from. Once complete, click "Upload" to add your games.

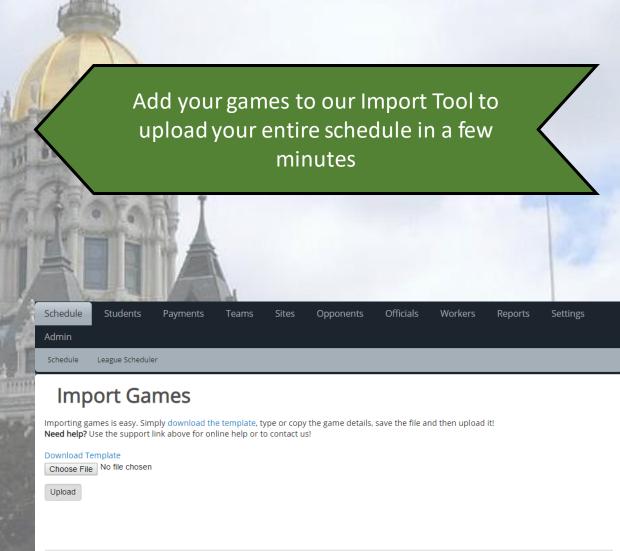

#### **GAME IMPORTER**

Hover over the header of each column to see the format it needs to be in and if it is required

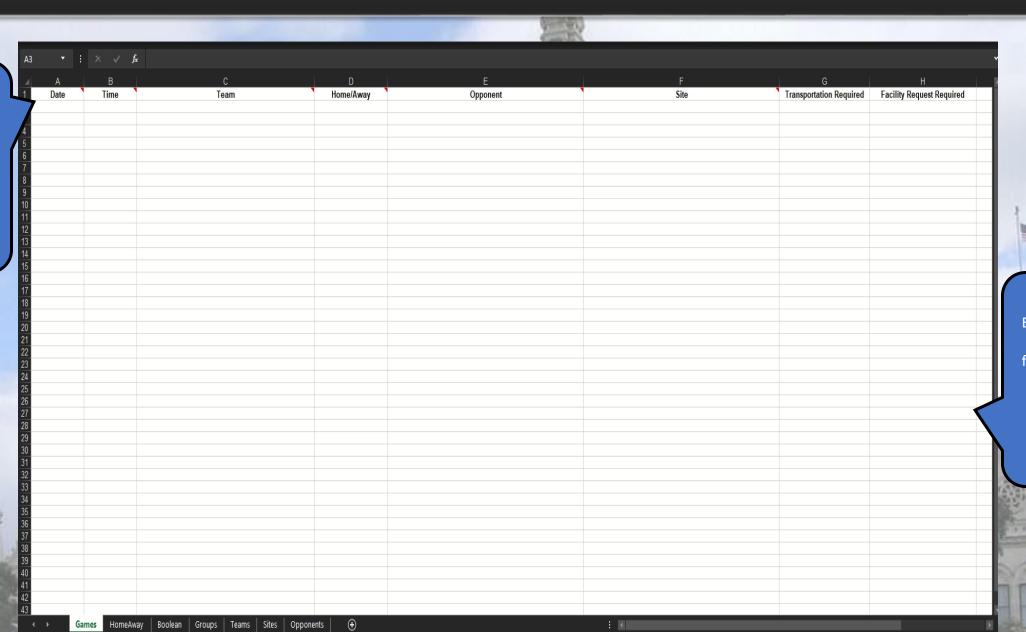

Easily find what you're looking for by using the provided drop down options for each column

#### **EVENT WORKERS**

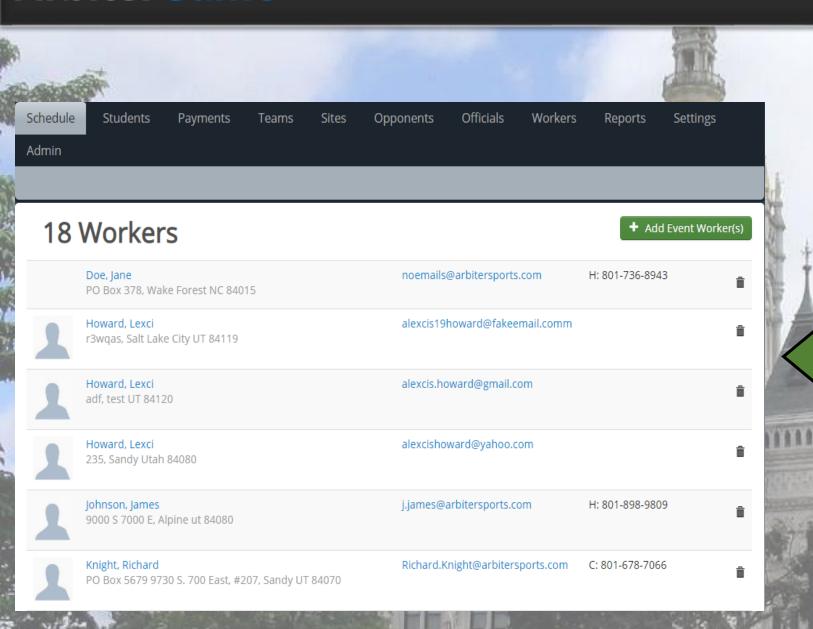

- Add Event Workers to assign them as security, ticket takers and other positions
- Workers will receive notifications and reminders for games/events they are assigned to

#### **EVENT WORKERS**

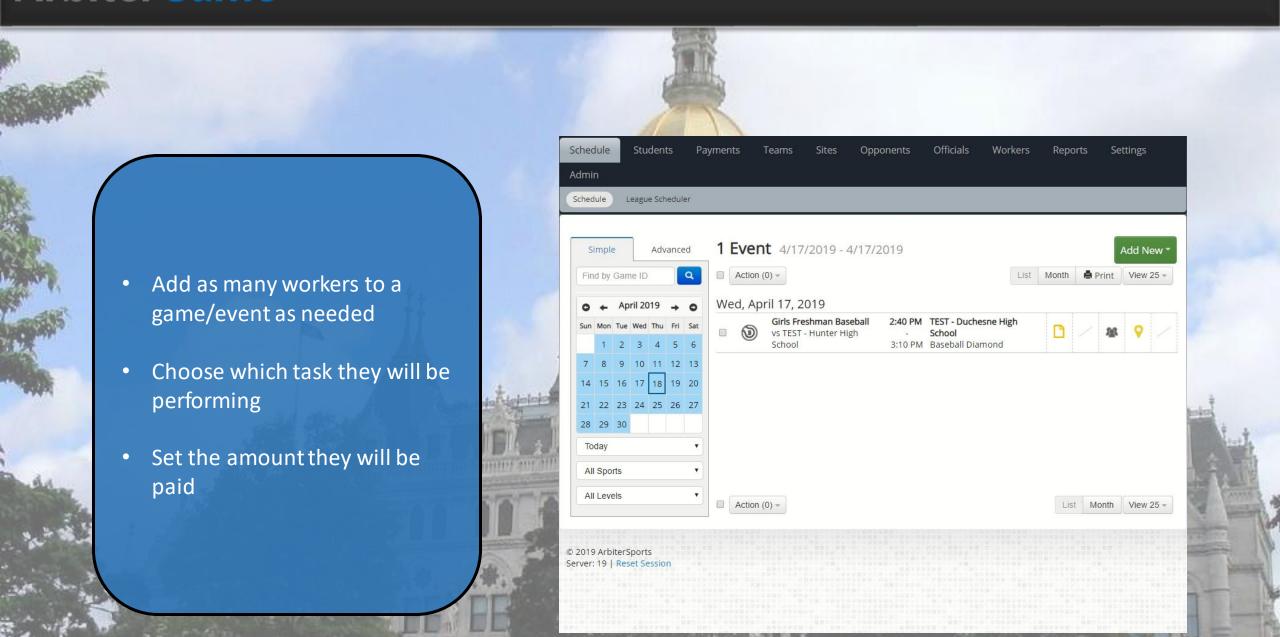

#### **PAYMENTS**

Use the filter options to view narrow your list down

> Sort By: Date Payee Sport Amount Position Paid Date 20 -**David Martin** 1/27/19 \$25.00 Announcer - Basketball, Boys Varsity 12:00 PM 1/31/19 David Martin \$100.00 Gate - Baseball, Boys Varsity 5:00 PM 2/9/19 David Martin \$100.00 HomePlate - Baseball, Boys Varsity 5:50 AM 2/9/19 Lexci Howard \$50.00 Security - Baseball, Boys Varsity 5:50 AM location 2/13/19 **Bruce Banner** \$0.00 2:00 PM Official - Baseball, Boys Varsity

Schedule

Payments

Admin

Students

Simple Pay

12 Payments

om 01/18/2019

To 04/18/2019

Payments

Teams

All Sports

Sites

Search By Name:

Opponents

**ArbiterPay** Balance: 7887608916 Acct: Change Account **Selected Payments** Check the boxes to the left of the officials you would like to pay. We'll submit them all at once and do all the heavy lifting for you! Make Payments

Settings

Officials

Unpaid

Clear all

Approve  $\blacksquare$ 

Show:

Workers

Reports

Link your ArbiterPay account to make payments and show existing funds

All officials, event workers and other fees for all sports listed in one

#### **HELP CENTER**

Visit our Help Center for help articles and training videos

https://arbitersports.for ce.com/schools/s/

#### SCHOOL'S COMMUNITY

Finding the Best Solutions to the Hardest Problems

| FEATURED DISCUSSIONS |                 |            |          | ASK THE COMMUNITY                                      |    |
|----------------------|-----------------|------------|----------|--------------------------------------------------------|----|
|                      |                 |            |          | LEADERBOARD  David Martin                              |    |
|                      | GETTING STARTED | SCHEDULING | PAYMENTS |                                                        | Po |
|                      |                 |            |          | Julie Walker                                           | Po |
|                      |                 |            |          | justin songe                                           | Po |
|                      | STUDENTS        | TEAMS      | WORKERS  | matthew lee                                            | Po |
|                      |                 |            |          | Richard Word                                           | Po |
|                      |                 |            |          | TRENDING ARTICLES Schools - April 11, 2019 (Sprint 54) |    |
|                      | PRODUCT NEWS    | ARBITERPAY | WEBINARS | Why can't I see all of my games or teams in my sched   |    |
|                      |                 |            |          | Levels (Creste, Edit, & Delete)                        |    |
|                      |                 |            |          | My Preferences - Updating your ArbiterPay Profile      |    |
|                      |                 |            |          | Uploading Funds To ArbiterPay                          |    |
|                      |                 |            |          |                                                        |    |

Don't see what you're looking for?

ASK THE COMMUNITY

CONTACT SUPPORT

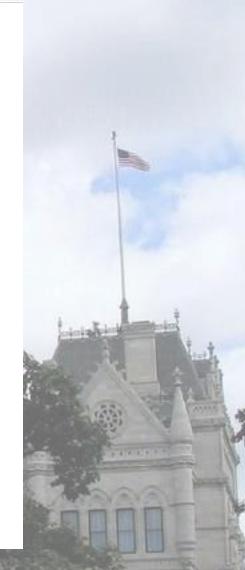